# **BAB 5. PEMBAHASAN DAN UJI COBA HASIL PENELITIAN**

Pada bab ini akan dibahas pembahasan dari penelitian yang dibuat dan hasil uji coba penelitian. Bab ini akan menjelaskan hasil keluaran dari setiap uji coba pada setiap kondisi penelitian. Berikut penjelasannya.

#### **5.1 Login**

Pada fitur *login*, penanganan kesalahan dan hasil kesalahan dalam memasukkan data dapat dilihat pada [Tabel 5.1](#page-0-0) dan [Gambar 5.1.](#page-0-1)

<span id="page-0-0"></span>

| No            | Aksi        | Hasil                                  | <b>Status</b>   |
|---------------|-------------|----------------------------------------|-----------------|
|               |             |                                        |                 |
|               |             | Jika Id Pengguna dan password          | <b>Berhasil</b> |
|               |             |                                        |                 |
|               | <b>Klik</b> | pengguna tidak terisi muncul pesan "Id |                 |
|               |             |                                        |                 |
|               | tombol      | atau password salah".                  |                 |
|               |             |                                        |                 |
| $\mathcal{P}$ | Login       | Jika Id Pengguna atau password yang    | <b>Berhasil</b> |
|               |             |                                        |                 |
|               |             | dimasukkan tidak sesuai muncul pesan   |                 |
|               |             |                                        |                 |
|               |             | "Id atau password salah".              |                 |
|               |             |                                        |                 |

Tabel 5.1 Tabel *testing login*

<span id="page-0-1"></span>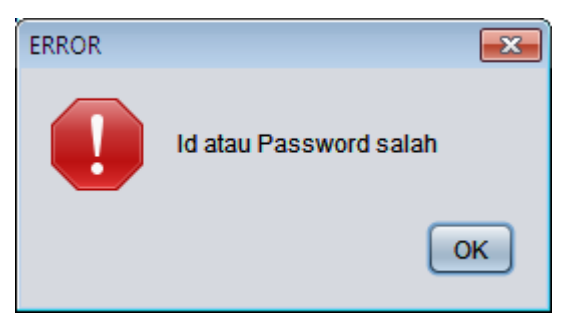

Gambar 5.1 Gambar *Testing Login*

#### **5.2 Kode Rahasia Pembuatan Data Admin**

Pada fitur pemasukkan kode rahasia pembuatan data admin oleh pengguna, penanganan kesalahan karena tidak memasukkan data atau memasukkan data yang tidak sesuai dapat dilihat pada [Tabel 5.2,](#page-1-0) [Gambar](#page-1-1)  [5.2](#page-1-1) dan [Gambar 5.3.](#page-1-2)

<span id="page-1-0"></span>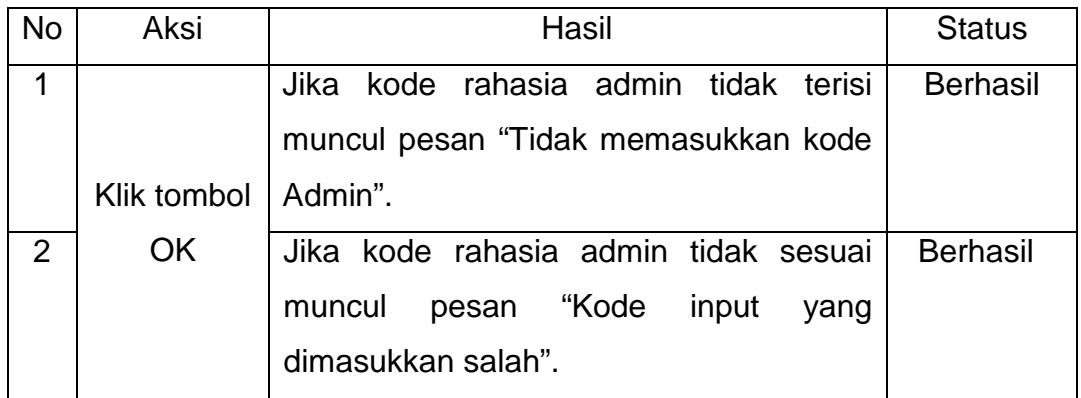

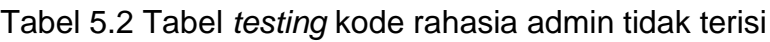

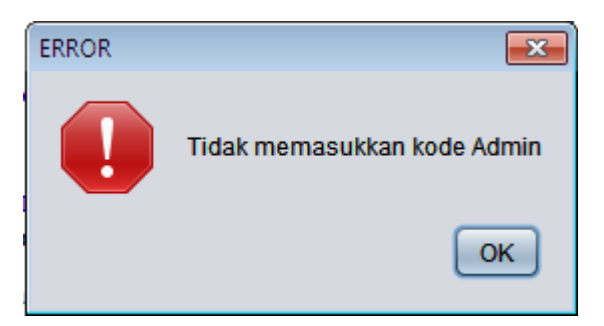

Gambar 5.2 Gambar *testing* kode rahasia admin tidak terisi

<span id="page-1-1"></span>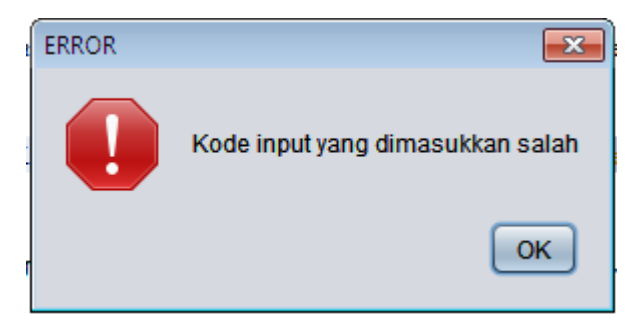

<span id="page-1-2"></span>Gambar 5.3 Gambar *testing* kode rahasia admin salah

## **5.3 Tambah Data Cabang**

Pada fitur penambahan data cabang, penanganan kesalahan dalam proses pengisian data cabang yang diperlukan dapat dilihat pada [Tabel 5.3,](#page-2-0) [Gambar 5.4](#page-2-1) dan [Gambar 5.5.](#page-2-2)

<span id="page-2-0"></span>

| <b>No</b> | Aksi        | Hasil                                        | <b>Status</b>   |
|-----------|-------------|----------------------------------------------|-----------------|
| 1         |             | Jika Id Cabang atau nama cabang atau         | <b>Berhasil</b> |
|           |             | kota atau alamat atau nomor telepon          |                 |
|           |             | tidak terisi muncul pesan "Data tidak terisi |                 |
|           | Klik tombol | dengan baik".                                |                 |
| 2         | <b>Buat</b> | Jika nomor telepon tidak diisi dengan        | <b>Berhasil</b> |
|           |             | angka muncul pesan "Data no Telepon          |                 |
|           |             | harus diisi angka".                          |                 |

Tabel 5.3 Tabel *testing* tambah data cabang

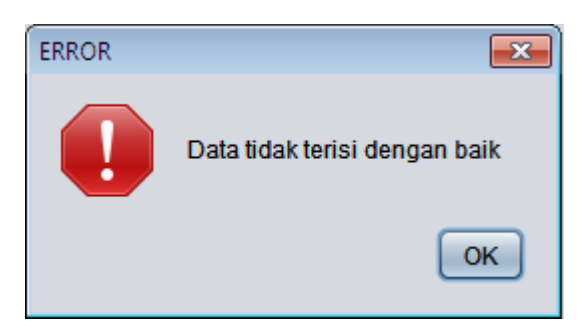

Gambar 5.4 Tabel *testing* tambah data cabang jika tidak terisi

<span id="page-2-2"></span><span id="page-2-1"></span>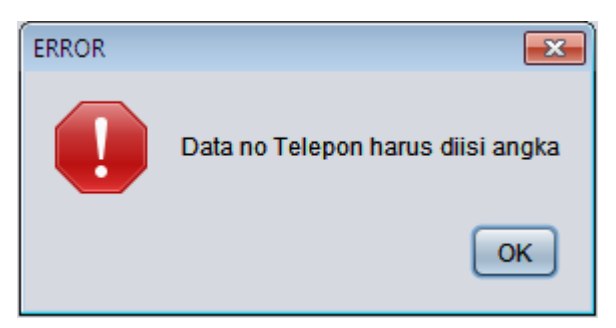

Gambar 5.5 Tabel *testing* tambah data cabang jika nomor telepon tidak diisi angka

#### **5.4 Buat Data Admin**

Pada fitur pembuatan data admin, penanganan kesalahan dalam proses pengisian data admin yang diperlukan dapat dilihat pada [Tabel 5.4,](#page-3-0) [Gambar 5.6](#page-3-1) dan [Gambar 5.7.](#page-3-2)

<span id="page-3-0"></span>

| No | Aksi        | Hasil                                    | <b>Status</b>   |
|----|-------------|------------------------------------------|-----------------|
| 1  |             | Jika kata kunci atau nama admin tidak    | <b>Berhasil</b> |
|    |             | terisi muncul pesan "Data tidak terisi   |                 |
|    | Klik tombol | dengan baik".                            |                 |
| 2  | <b>Buat</b> | Jika Id cabang yang dipilih sudah dibuat | <b>Berhasil</b> |
|    |             | sebelumnya muncul pesan "Data Admin      |                 |
|    |             | telah dibuat sebelumnya".                |                 |

Tabel 5.4 Tabel *testing* buat data admin

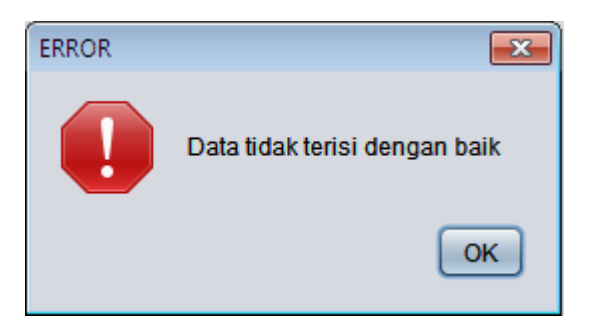

<span id="page-3-1"></span>Gambar 5.6 Gambar *testing* buat data admin jika data tidak terisi

<span id="page-3-2"></span>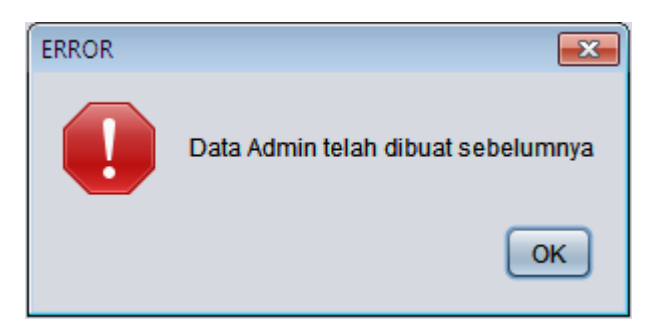

Gambar 5.7 Gambar *testing* buat data admin jika data telah dibuat sebelumnya

#### **5.5 Buat Data Karyawan dari Admin**

Pada fitur pembuatan data karyawan oleh admin, penanganan kesalahan dalam proses pengisian data karyawan yang diperlukan dapat dilihat pada [Tabel 5.5,](#page-4-0) [Gambar 5.8,](#page-5-0) [Gambar 5.9,](#page-5-1) [Gambar 5.10,](#page-6-0) dan [Gambar](#page-6-1)  [5.11.](#page-6-1)

<span id="page-4-0"></span>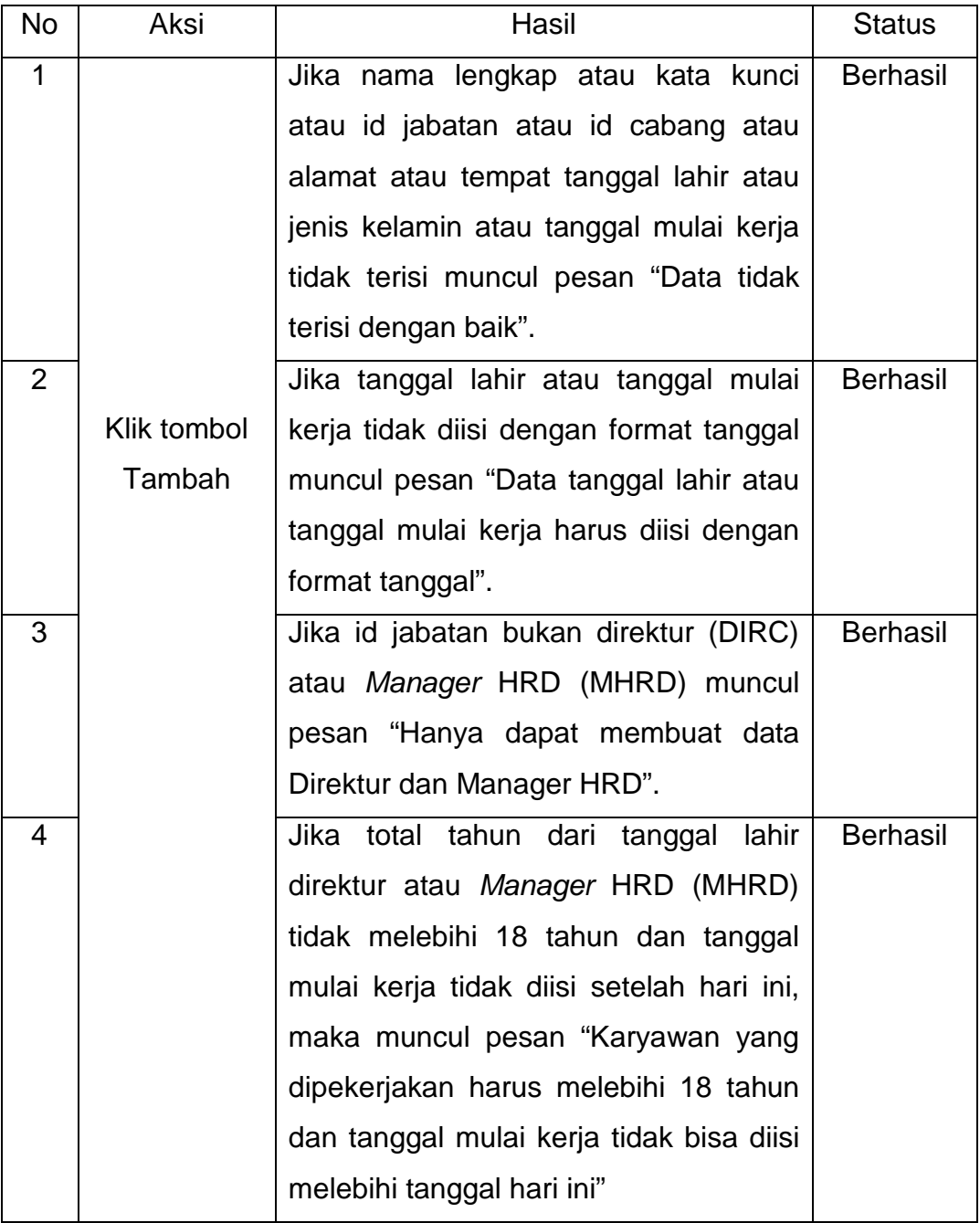

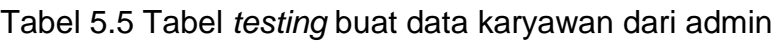

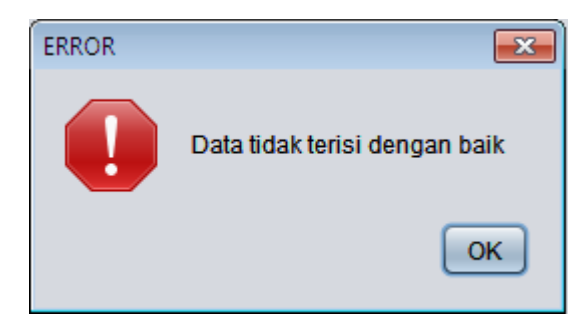

<span id="page-5-0"></span>Gambar 5.8 Gambar *testing* buat data karyawan dari admin jika data tidak terisi

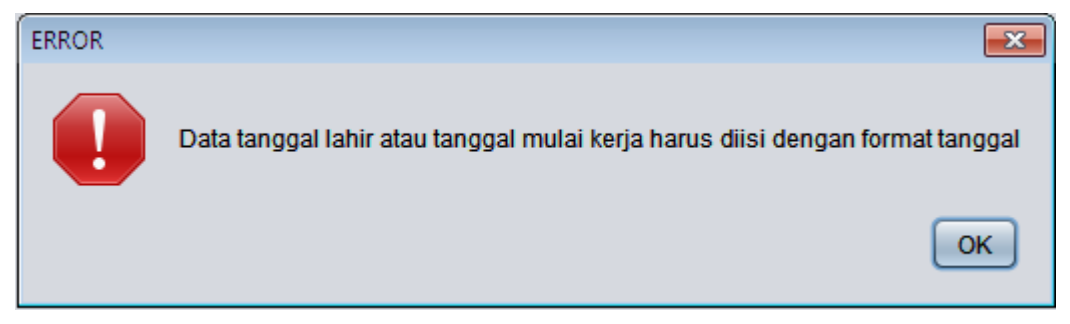

<span id="page-5-1"></span>Gambar 5.9 Gambar *testing* buat data karyawan dari admin jika data tanggal lahir atau tanggal mulai kerja tidak diisi sesuai dengan format tanggal

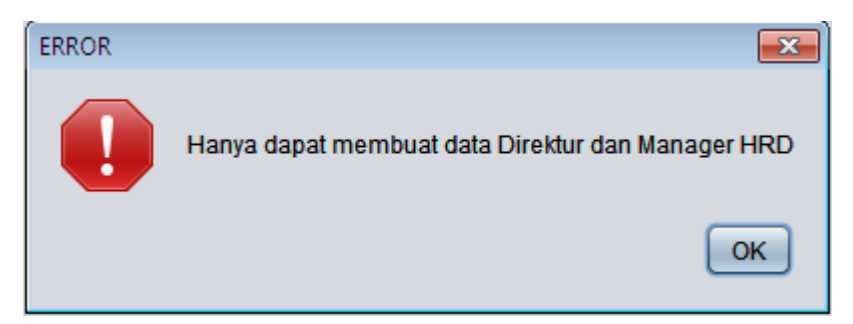

Gambar 5.10 Gambar *testing* buat data karyawan dari admin jika id jabatan bukan Direktur atau Manager HRD

<span id="page-6-0"></span>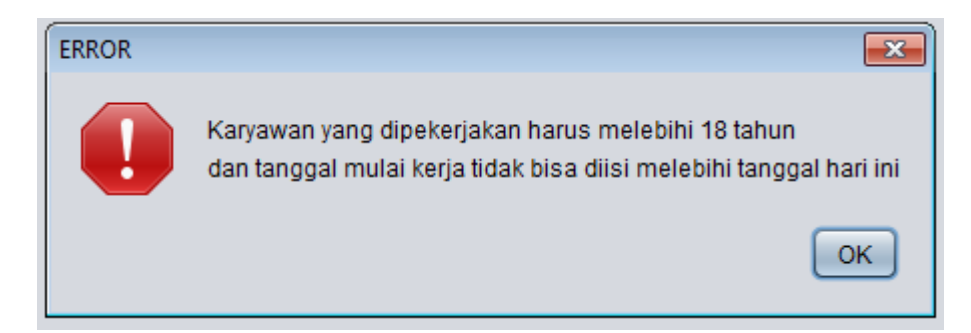

<span id="page-6-1"></span>Gambar 5.11 Gambar *testing* data karyawan dari admin jika total tahun dari tanggal lahir direktur atau *Manager* HRD (MHRD) tidak melebihi 18 tahun dan tanggal mulai kerja tidak diisi setelah hari ini

### **5.6 Tambah Data Departemen**

Pada fitur penambahan data departemen, penanganan kesalahan pada pengisian data departemen yang diperlukan dapat dilihat pada [Tabel](#page-6-2)  [5.6](#page-6-2) dan [Gambar 5.12.](#page-7-0)

<span id="page-6-2"></span>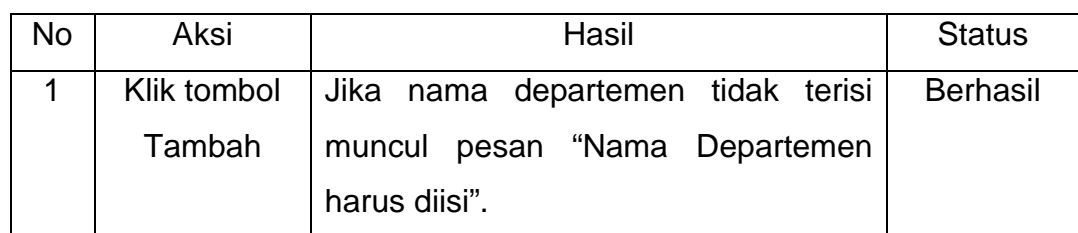

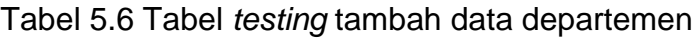

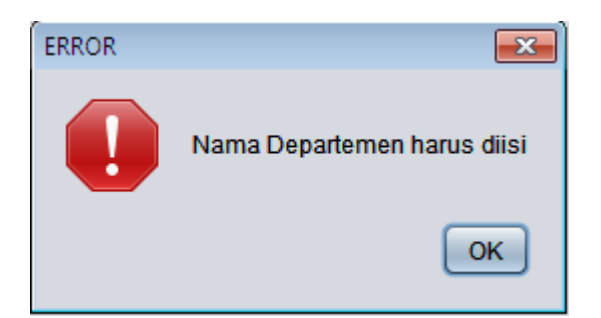

<span id="page-7-0"></span>Gambar 5.12 Gambar *testing* tambah data departemen jika nama departemen tidak diisi

### **5.7 Tambah Data Jabatan**

Pada fitur penambahan data jabatan, penanganan kesalahan pada pengisian data jabatan yang diperlukan dapat dilihat pada [Tabel 5.7,](#page-7-1) [Gambar](#page-8-0)  [5.14,](#page-8-0) dan [Gambar 5.14.](#page-8-0)

<span id="page-7-1"></span>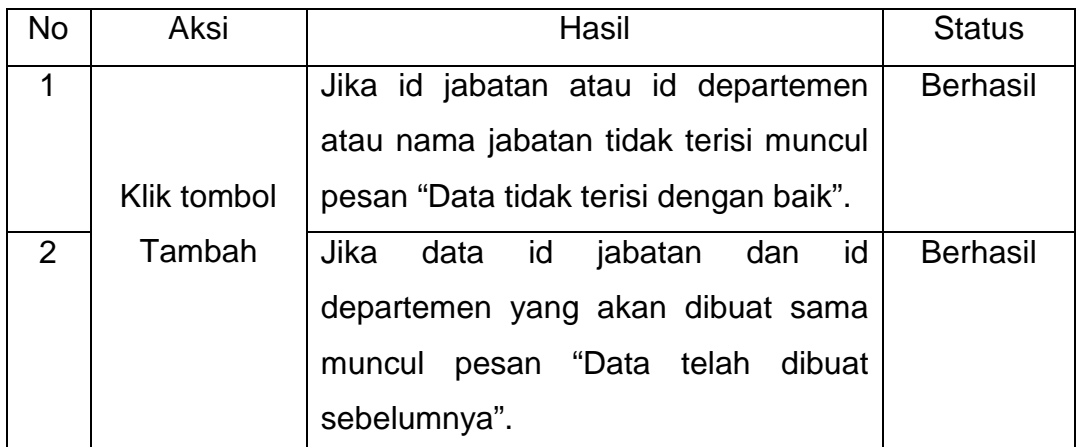

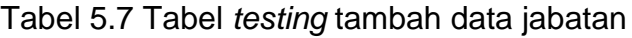

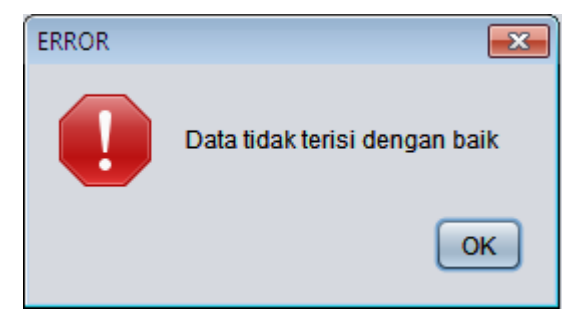

Gambar 5.13 Gambar *testing* tambah data jabatan jika tidak terisi dengan

baik

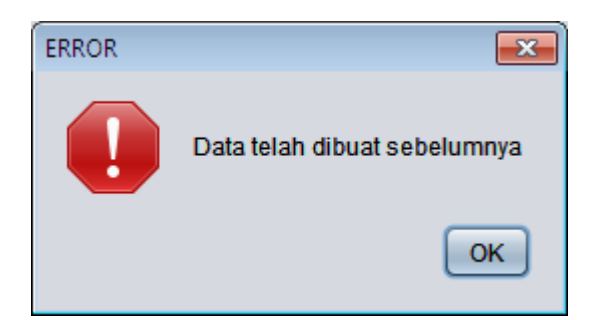

Gambar 5.14 Gambar *testing* tambah data jabatan jika data telah dibuat sebelumnya

#### <span id="page-8-0"></span>**5.8 Tambah Data Karyawan dari** *Manager* **HRD**

Pada fitur penambahan data karyawan oleh manager HRD, penanganan kesalahan pada pengisian data karyawan yang diperlukan dapat dilihat pada [Tabel 5.8,](#page-8-1) [Gambar 5.15,](#page-9-0) [Gambar 5.16,](#page-9-1) [Gambar 5.17,](#page-10-0) [Gambar 5.17,](#page-10-0) dan [Gambar 5.18.](#page-10-1)

<span id="page-8-1"></span>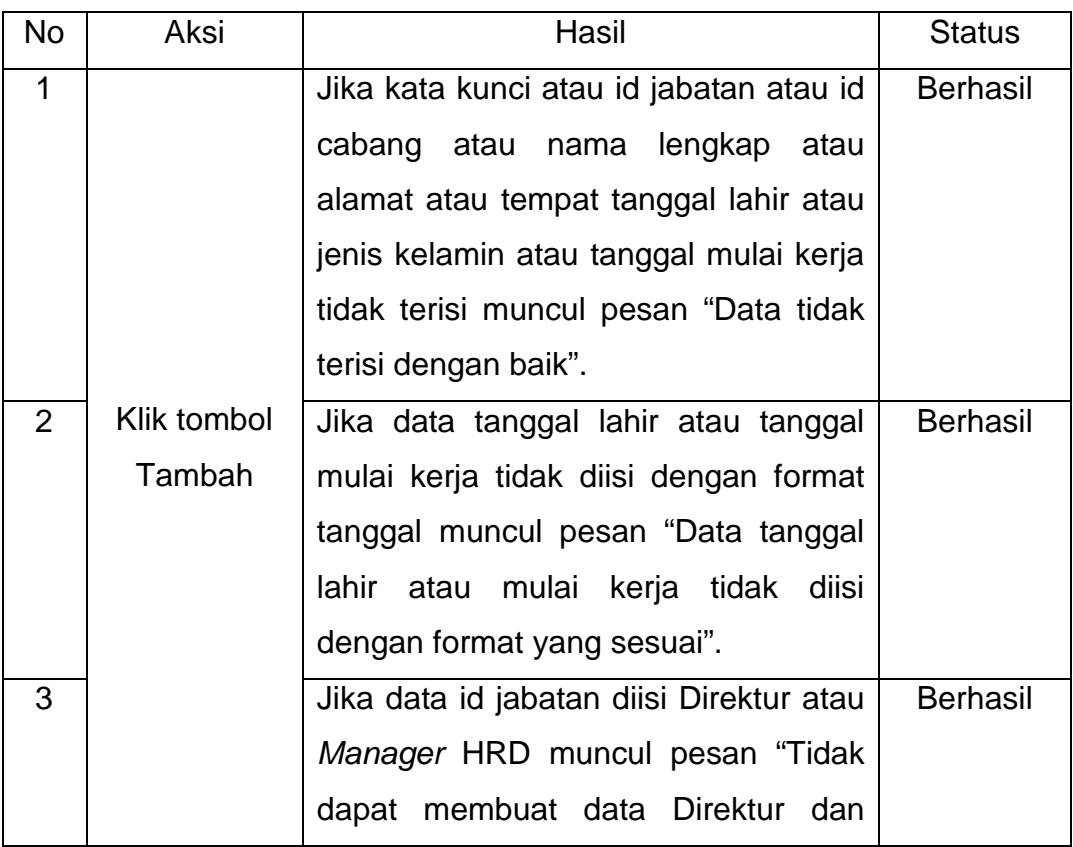

Tabel 5.8 Tabel *testing* tambah data karyawan dari manager hrd

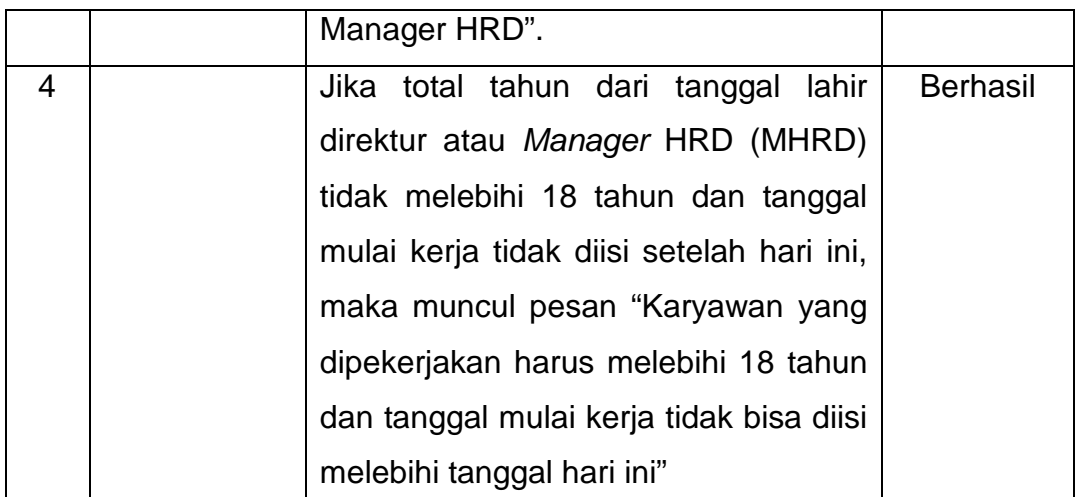

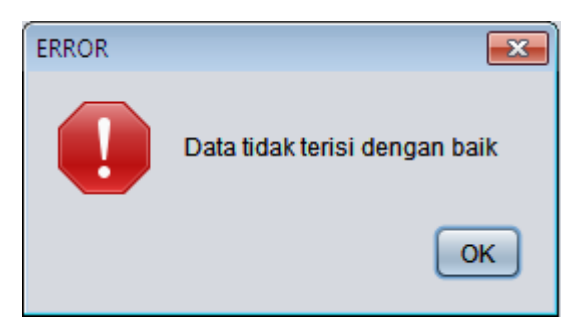

<span id="page-9-0"></span>Gambar 5.15 Gambar *testing* tambah data karyawan dari manager hrd jika tidak terisi dengan baik

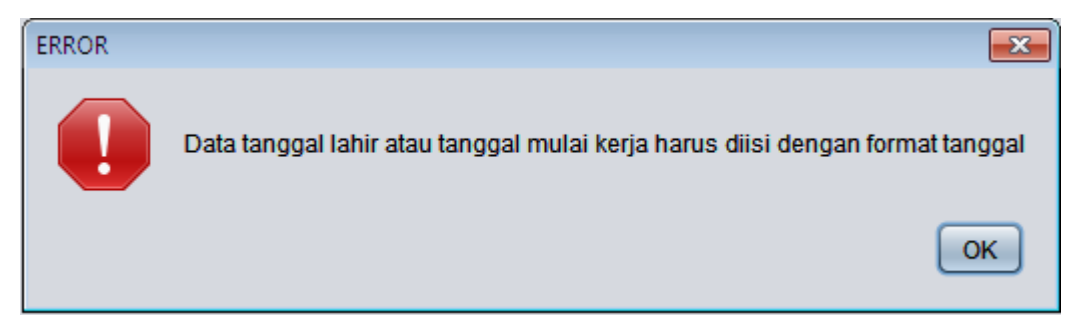

<span id="page-9-1"></span>Gambar 5.16 Gambar *testing* tambah data karyawan dari manager hrd jika data tanggal lahir atau tanggal mulai kerja tidak sesuai dengan format

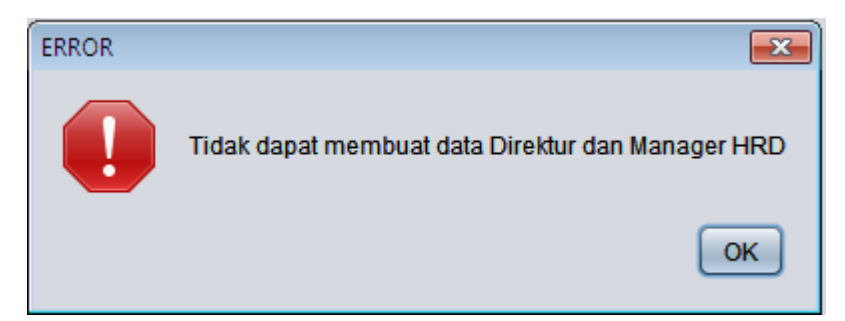

Gambar 5.17 Gambar *testing* tambah data karyawan dari manager hrd jika id jabatan diisi dengan Direktur dan *Manager* HRD

<span id="page-10-0"></span>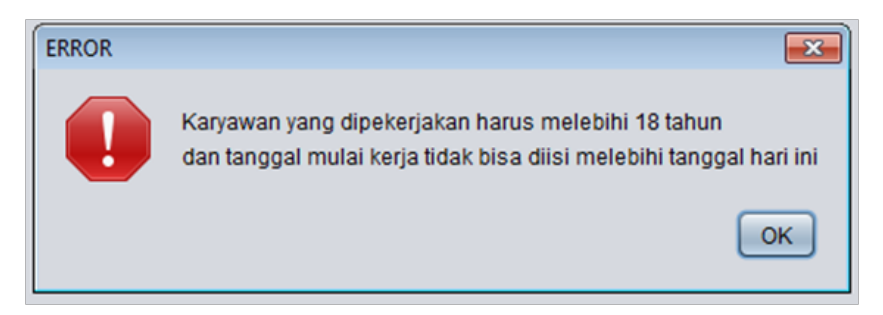

<span id="page-10-1"></span>Gambar 5.18 Gambar *testing* data karyawan dari *manager* HRD jika total tahun dari tanggal lahir karyawan tidak melebihi 18 tahun dan tanggal mulai kerja tidak diisi setelah hari ini

### **5.9 Tambah Data Kriteria**

Pada fitur penambahan data kriteria, penanganan kesalahan pengisian data kriteria yang diperlukan dapat dilihat pada [Tabel 5.9,](#page-11-0) [Gambar](#page-12-0)  [5.21,](#page-12-0) [Gambar 5.22, Gambar 5.22,](#page-12-1) dan [Gambar 5.22.](#page-12-1)

<span id="page-11-0"></span>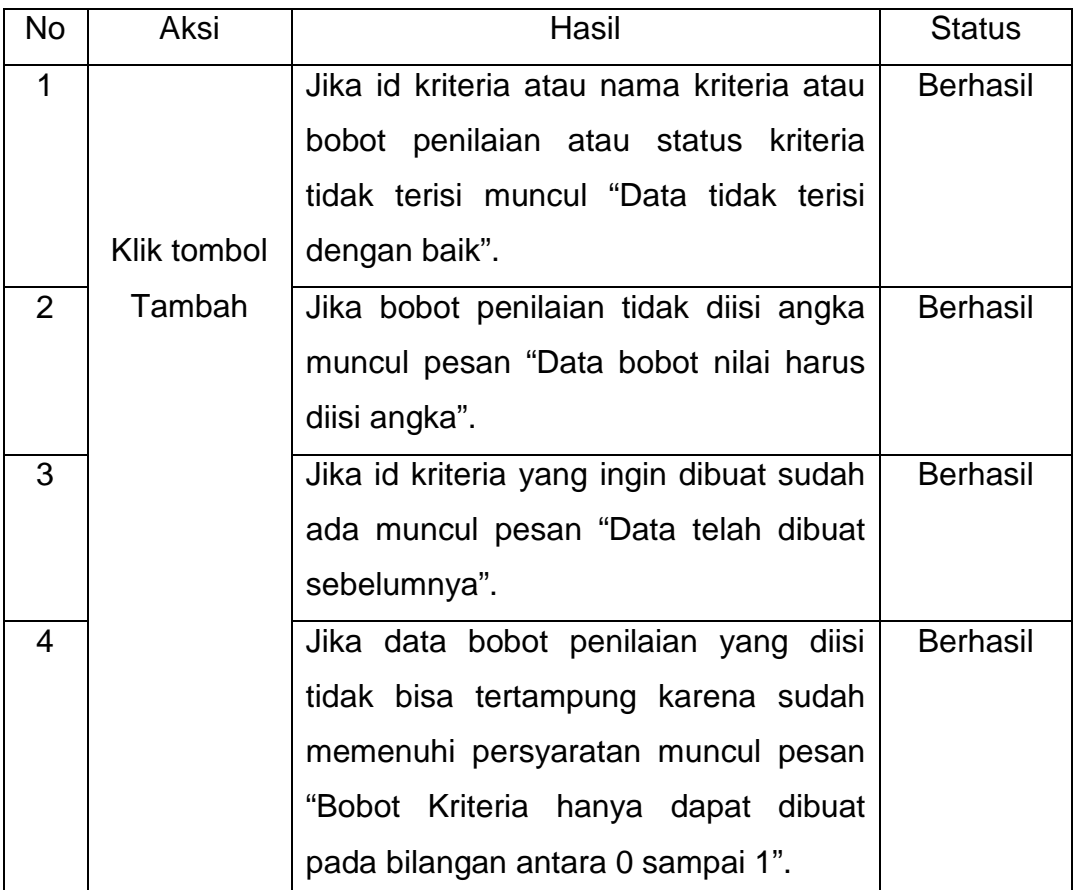

#### Tabel 5.9 Tabel *testing* tambah data kriteria

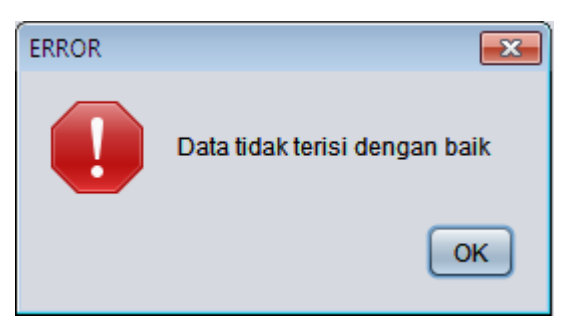

Gambar 5.19 Gambar *testing* tambah data kriteria jika data tidak terisi dengan baik

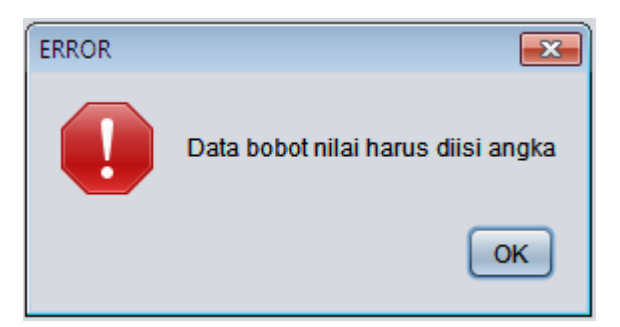

Gambar 5.20 Gambar *testing* tambah data kriteria jika data bobot nilai tidak diisi angka

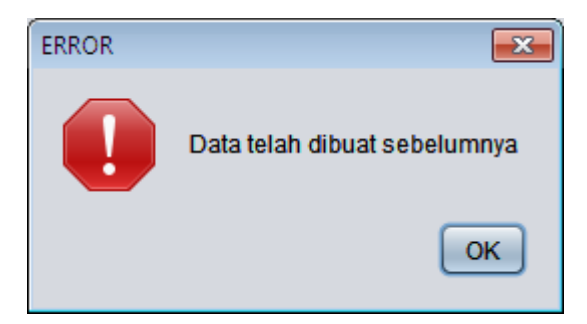

Gambar 5.21 Gambar *testing* tambah data kriteria jika data yang ingin dibuat sudah dibuat sebelumnya

<span id="page-12-0"></span>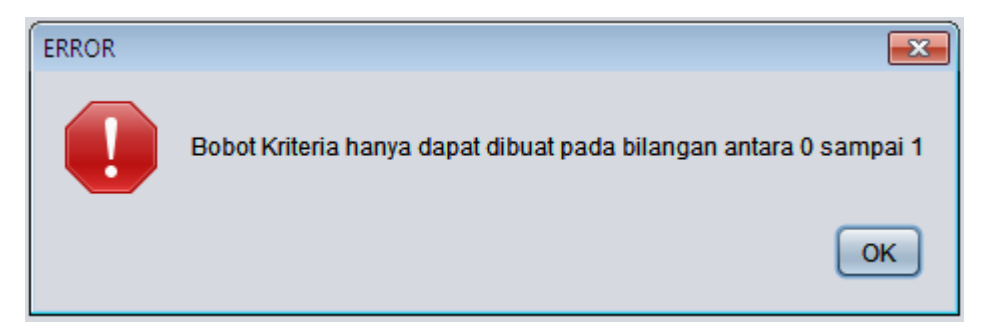

Gambar 5.22 Gambar *testing* tambah data kriteria jika data bobot nilai diisi angka lebih dari 1

### <span id="page-12-1"></span>**5.10 Buat Data Penilaian**

Pada fitur pembuatan data penilaian, penanganan kesalahan pengisian data penilaian dapat dilihat pada [Tabel 5.10,](#page-13-0) [Gambar 5.25,](#page-14-0) [Gambar 5.25,](#page-14-0) dan [Gambar 5.25.](#page-14-0)

<span id="page-13-0"></span>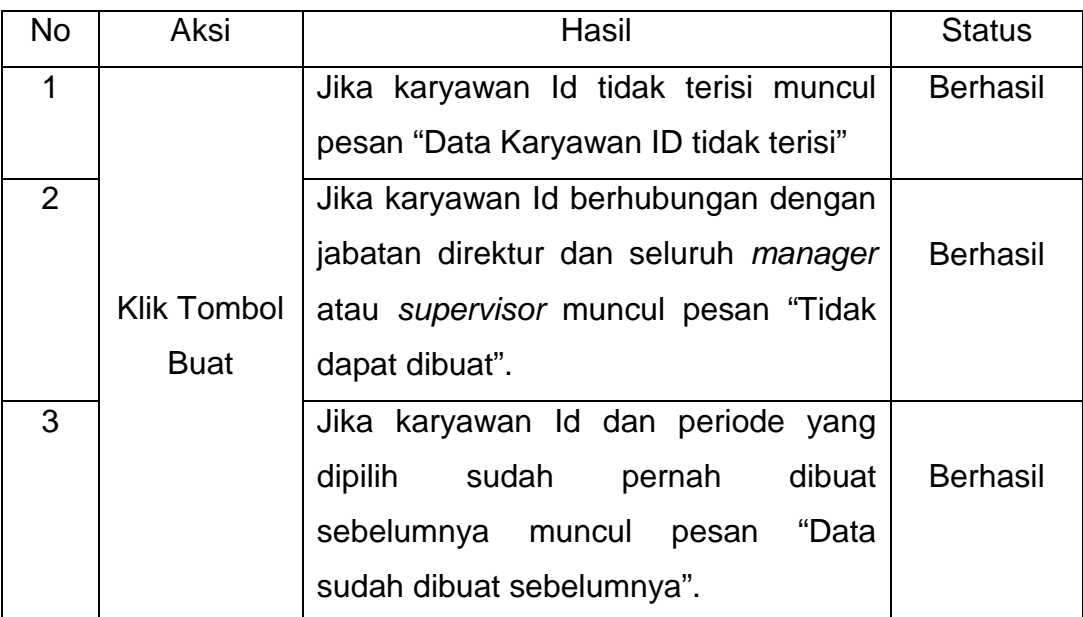

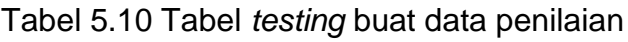

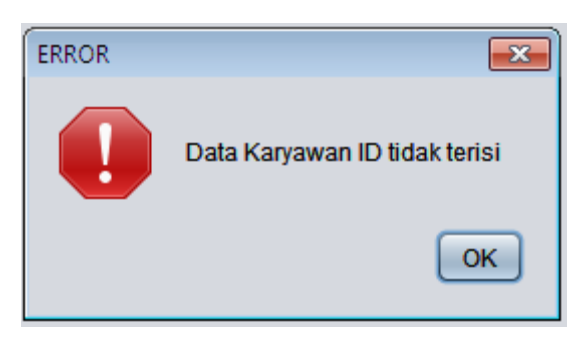

Gambar 5.23 Gambar *testing* buat data penilaian jika karyawan Id tidak terisi

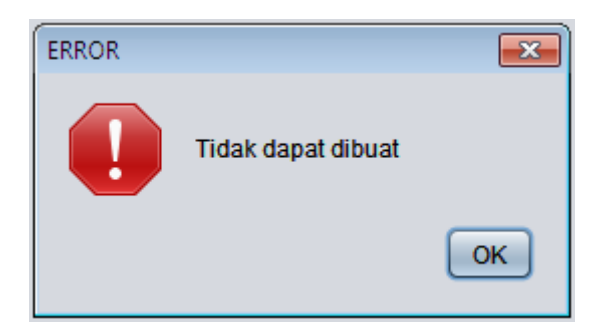

Gambar 5.24 Gambar *testing* buat data penilaian jika karyawan Id diisi dengan jabatan direktur dan seluruh *manager* atau *supervisor*

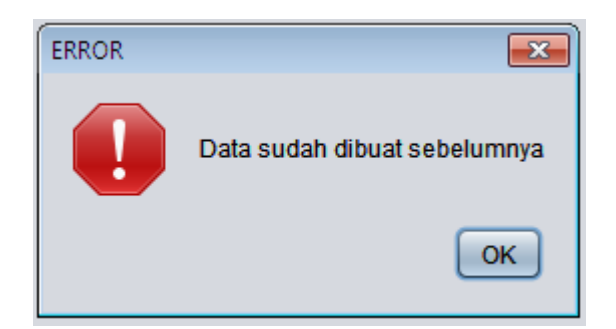

<span id="page-14-0"></span>Gambar 5.25 Gambar *testing* buat data penilaian jika karyawan Id dan periode yang diisi sudah dibuat sebelumnya

# **5.11 Menilai Kinerja Karyawan**

Pada fitur menilai kinerja karyawan, penanganan kesalahan pengisian penilaian kinerja karyawan dapat dilihat pada [Tabel 5.11](#page-14-1) dan [Gambar 5.26.](#page-14-2)

<span id="page-14-1"></span>

| No.          | Aksi       | Hasil                                                                                                    | <b>Status</b>   |
|--------------|------------|----------------------------------------------------------------------------------------------------|-----------------|
| $\mathbf{1}$ | Klik tabel | Jika memilih karyawan dengan status<br>penilaian karyawan sudah dinilai<br>muncul pesan "Data sudah dinilai | <b>Berhasil</b> |
|              |            | sebelumnya".                                                                                                |                 |

Tabel 5.11 Tabel *testing* menilai kinerja karyawan

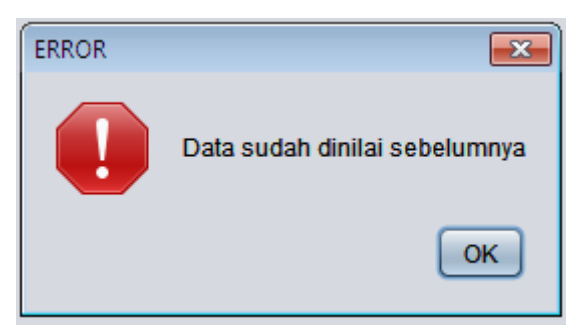

<span id="page-14-2"></span>Gambar 5.26 Gambar *testing* menilai kinerja karyawan jika data karyawan yang dipilih memiliki status penilaian sudah dinilai

## **5.12 Hasil Penilaian Karyawan**

Pada hasil penilaian karyawan, penanganan kesalahan pengisian data hasil penilaian karyawan dapat dilihat pada [Tabel 5.12,](#page-15-0) [Gambar 5.28,](#page-15-1) dan [Gambar 5.28.](#page-15-1)

<span id="page-15-0"></span>

| N <sub>o</sub> | Aksi        | Hasil                                     | <b>Status</b>   |
|----------------|-------------|-------------------------------------------|-----------------|
| 1              |             | Jika data bulan atau tahun tidak terisi   |                 |
|                |             | muncul pesan "Data tidak terisi dengan    | <b>Berhasil</b> |
|                | Klik tombol | baik".                                    |                 |
| $\mathcal{P}$  | Lihat       | periode penilaian yang<br>Jika<br>dipilih |                 |
|                |             | belum dibuat muncul<br>pesan "Data        | <b>Berhasil</b> |
|                |             | penilaian pada periode tersebut belum     |                 |
|                |             | dibuat".                                  |                 |

Tabel 5.12 Tabel *testing* hasil penilaian karyawan

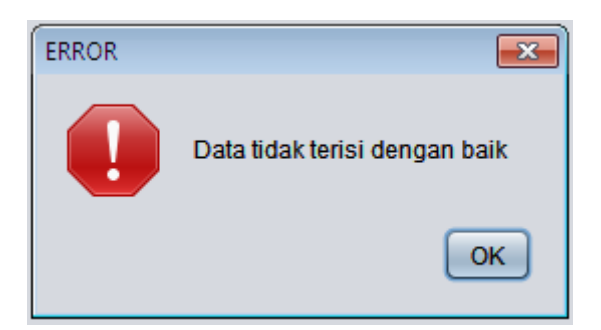

Gambar 5.27 Gambar *testing* hasil penilaian karyawan jika data bulan atau tahun tidak terisi

<span id="page-15-1"></span>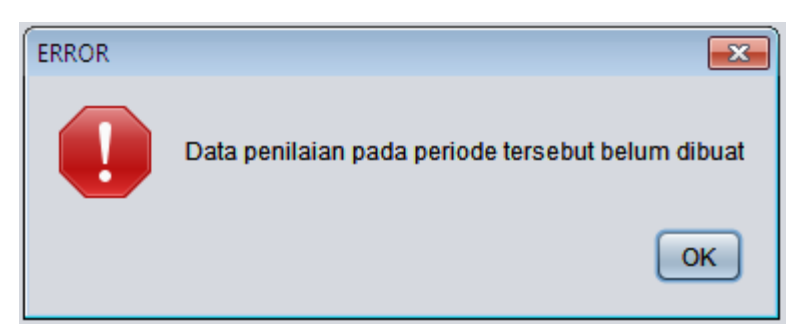

Gambar 5.28 Gambar *testing* hasil penilaian karyawan jika periode penilaian yang dipilih belum dibuat sebelumnya

### **5.13 Lihat Rapor Kinerja Karyawan**

Pada fitur lihat rapor kinerja karyawan, penanganan kesalahan pemilihan periode dapat dilihat pada [Tabel 5.13](#page-16-0) dan [Gambar 5.29.](#page-16-1)

Tabel 5.13 Tabel *testing* lihat rapor kinerja karyawan

<span id="page-16-0"></span>

| <b>No</b> | Aksi  | Hasil                                                                                                    | <b>Status</b>   |
|-----------|-------|----------------------------------------------------------------------------------------------------|-----------------|
|           | Lihat | Jika periode penilaian yang dipilih<br>Klik tombol   belum dibuat sebelumnya muncul<br>pesan "Tidak ada penilaian pada<br>periode tersebut". | <b>Berhasil</b> |

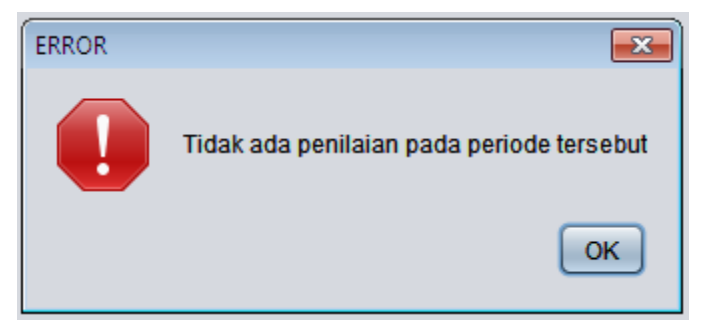

Gambar 5.29 Gambar *testing* lihat rapor kinerja karyawan jika periode yang dipilih belum dibuat sebelumnya

# <span id="page-16-1"></span>**5.14 Lihat Kinerja Karyawan**

Pada fitur lihat kinerja karyawan, penanganan kesalahan pada pemilihan periode penilaian dapat dilihat pada [Tabel 5.14](#page-16-2) dan [Gambar 5.30.](#page-17-0)

<span id="page-16-2"></span>

| No | Aksi  | Hasil                                                   | <b>Status</b>   |
|----|-------|---------------------------------------------------------|-----------------|
|    |       | Klik tombol   Jika periode penilaian yang ingin dilihat |                 |
|    | Lihat | belum dibuat muncul pesan "Data tidak                   | <b>Berhasil</b> |
|    |       | ditemukan".                                             |                 |

Tabel 5.14 Tabel *testing* lihat kinerja karyawan

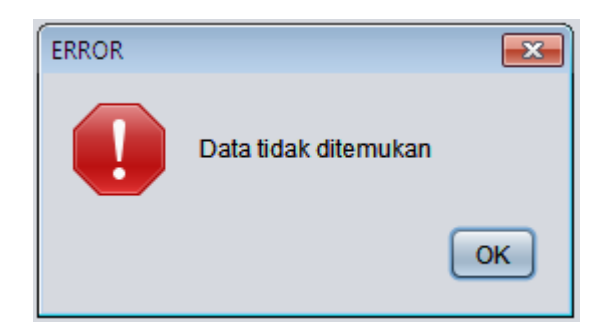

<span id="page-17-0"></span>Gambar 5.30 Gambar *testing* lihat kinerja karyawan jika periode penilaian yang ingin dilihat belum dibuat

## **5.15 Statistik Kinerja Karyawan**

Pada fitur statistik kinerja karyawan, penanganan kesalahan pada pemilihan periode penilaian dapat dilihat pada [Tabel 5.15](#page-17-1) dan [Gambar 5.31.](#page-17-2)

<span id="page-17-1"></span>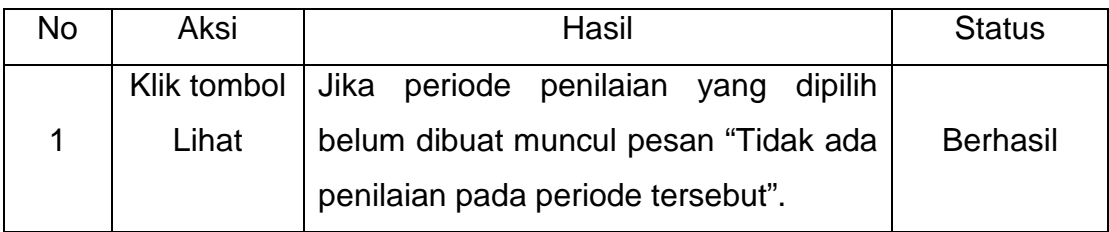

Tabel 5.15 Tabel *testing* statistik kinerja karyawan

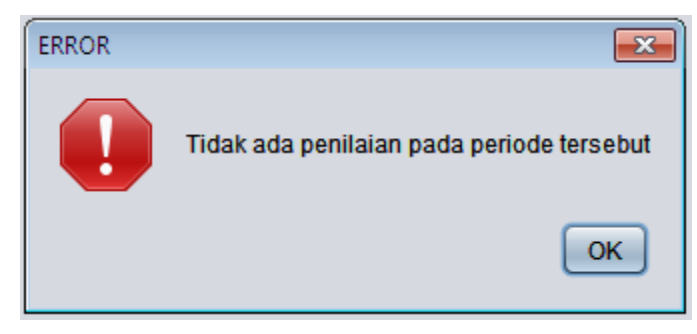

<span id="page-17-2"></span>Gambar 5.31 Gambar *testing* statistik kinerja karyawan jika periode penilaian yang dipilih belum dibuat

#### **5.16 Laporan Kinerja Karyawan**

Pada fitur laporan kinerja karyawan, penanganan kesalahan pada pemilihan periode penilaian dapat dilihat pada [Tabel 5.16](#page-18-0) dan [Gambar 5.32.](#page-18-1)

Tabel 5.16 Tabel *testing* laporan kinerja karyawan

<span id="page-18-0"></span>

| No | Aksi  | Hasil                                             | <b>Status</b>   |
|----|-------|---------------------------------------------------|-----------------|
|    |       | Klik tombol   Jika periode penilaian yang dipilih |                 |
|    | Lihat | belum dibuat muncul pesan "Tidak ada              | <b>Berhasil</b> |
|    |       | penilaian pada periode tersebut".                 |                 |

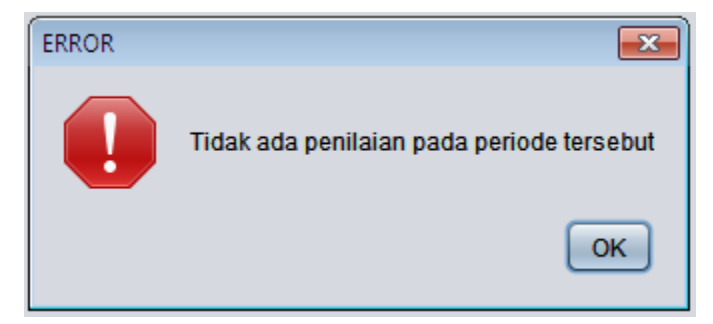

<span id="page-18-1"></span>Gambar 5.32 Gambar *testing* laporan kinerja karyawan jika periode penilaian yang dipilih belum dibuat

# **5.17 Pembuatan Diagram dan Laporan**

Untuk mengetahui tingkat keakuratan data, maka dilakukan uji coba dan contoh kasus pengolahan data secara *manual*. Hasil pengolahan data pada aplikasi akan dibandingkan dengan perhitungan yang dilakukan secara *manual*. Berikut akan ditampilkan contoh kasus penilaian kinerja karyawan sebagai berikut :

#### **5.17.1 Penentuan Bobot Nilai Kriteria**

| <b>Kriteria ID</b> | Nama Kriteria | <b>Bobot Nilai</b> | <b>Status</b> |
|--------------------|---------------|--------------------|---------------|
| K1                 | Kehadiran     | 0.2                | Maksimal      |
| K <sub>2</sub>     | Produktifitas | 0.3                | Maksimal      |
| K3                 | Kebersihan    | 0.3                | Maksimal      |
| K4                 | Inovasi       | 0.1                | Minimal       |
| K5                 | Sikap         | 0.1                | Minimal       |

Tabel 5.17 Tabel Kriteria

Penentuan status setiap kriteria dilihat berdasarkan bobot nilai yang dimiliki setiap kriteria. Status maksimal diberikan kepada bobot nilai terbesar pada kriteria atau bobot nilai yang bukan bobot nilai terkecil pada setiap kriteria. Status minimal diberikan kepada bobot nilai terkecil pada kriteria. Status kriteria akan menentukan perhitungan normalisasi setiap nilai penilaian.

#### **5.17.2 Penilaian Kinerja Karyawan**

Proses penilaian kinerja karyawan dilakukan oleh pihak HRD. Penilaian akan dilakukan setiap bulan dan dari hasil penilaian akan dihitung untuk mengetahui tingkat kinerja karyawan.

Contoh kasus penilaian kinerja karyawan periode Januari 2014 dapat dilihat pada [Tabel 5.19.](#page-20-0)

| $A = Penilainen Id$   | $F =$ Nilai Produktifitas |
|-----------------------|---------------------------|
|                       |                           |
| $B =$ Karyawan Id     | G = Nilai Kebersihan      |
|                       |                           |
| $C = N$ ama Karyawan  | $H = NII$ Inovasi         |
|                       |                           |
| $D = Periode$         | I = Nilai Sikap           |
|                       |                           |
| $E =$ Nilai Kehadiran |                           |
|                       |                           |
|                       |                           |

Tabel 5.18 Tabel alias Tabel Penilaian Kinerja Karyawan

<span id="page-20-0"></span>

|          |                  | Penilaian Kinerja Karyawan Periode Januari 2015 |         |                |                |                |                |                |
|----------|------------------|-------------------------------------------------|---------|----------------|----------------|----------------|----------------|----------------|
| A        | B                | C                                               | D       | Ε              | F              | G              | H              | I.             |
| P0001-   | BDG01-           | Sudjatmiko                                      | Januari | 8              | 8              | 7              | $\overline{7}$ | 6              |
| Januari- | D <sub>3</sub> - |                                                 | 2014    |                |                |                |                |                |
| 2014     | SADM-            |                                                 |         |                |                |                |                |                |
|          | A04              |                                                 |         |                |                |                |                |                |
| P0002-   | BDG01-           | Chintya Ang                                     | Januari | $\overline{7}$ | 8              | 8              | $\overline{7}$ | $\overline{7}$ |
| Januari- | D3-SPJK-         |                                                 | 2014    |                |                |                |                |                |
| 2014     | A05              |                                                 |         |                |                |                |                |                |
| P0003-   | BDG01-           | Siti Alifah                                     | Januari | $\overline{7}$ | $\overline{7}$ | 8              | $\overline{7}$ | $\overline{7}$ |
| Januari- | D4-SSPG-         |                                                 | 2014    |                |                |                |                |                |
| 2014     | A07              |                                                 |         |                |                |                |                |                |
| P0004-   | <b>BDG01-</b>    | Devita Sri                                      | Januari | $\overline{7}$ | 8              | 9              | $\overline{7}$ | 8              |
| Januari- | D4-SSPG-         |                                                 | 2014    |                |                |                |                |                |
| 2014     | A08              |                                                 |         |                |                |                |                |                |
| P0005-   | <b>BDG01-</b>    | Mega                                            | Januari | 8              | $\overline{7}$ | $\overline{7}$ | 8              | $\overline{7}$ |
| Januari- | D4-SSPG-         | Yulianti                                        | 2014    |                |                |                |                |                |
| 2014     | A09              |                                                 |         |                |                |                |                |                |
| P0006-   | <b>BDG01-</b>    | Detty                                           | Januari | 6              | 8              | $\overline{7}$ | 6              | $\overline{7}$ |
| Januari- | D4-SSPG-         | Nurmalah                                        | 2014    |                |                |                |                |                |
| 2014     | A10              |                                                 |         |                |                |                |                |                |
| P0007-   | BDG01-           | <b>Nur</b><br>Indah                             | Januari | 8              | $\overline{7}$ | $\overline{7}$ | $\overline{7}$ | $\overline{7}$ |
| Januari- | D4-SSPG-         | Melati                                          | 2014    |                |                |                |                |                |
| 2014     | A11              |                                                 |         |                |                |                |                |                |
| P0008-   | BDG01-           | Ajeng                                           | Januari | $\overline{7}$ | 9              | $\overline{7}$ | 8              | 6              |
| Januari- | D4-SSPG-         |                                                 | 2014    |                |                |                |                |                |
| 2014     | A12              |                                                 |         |                |                |                |                |                |
| P0009-   | BDG01-           | Toni Kiwan                                      | Januari | $\overline{7}$ | 8              | $\overline{7}$ | 8              | 8              |
| Januari- | D5-BKRY-         |                                                 | 2014    |                |                |                |                |                |
| 2014     | A14              |                                                 |         |                |                |                |                |                |

Tabel 5.19 Tabel Penilaian Kinerja Karyawan Periode Januari 2015

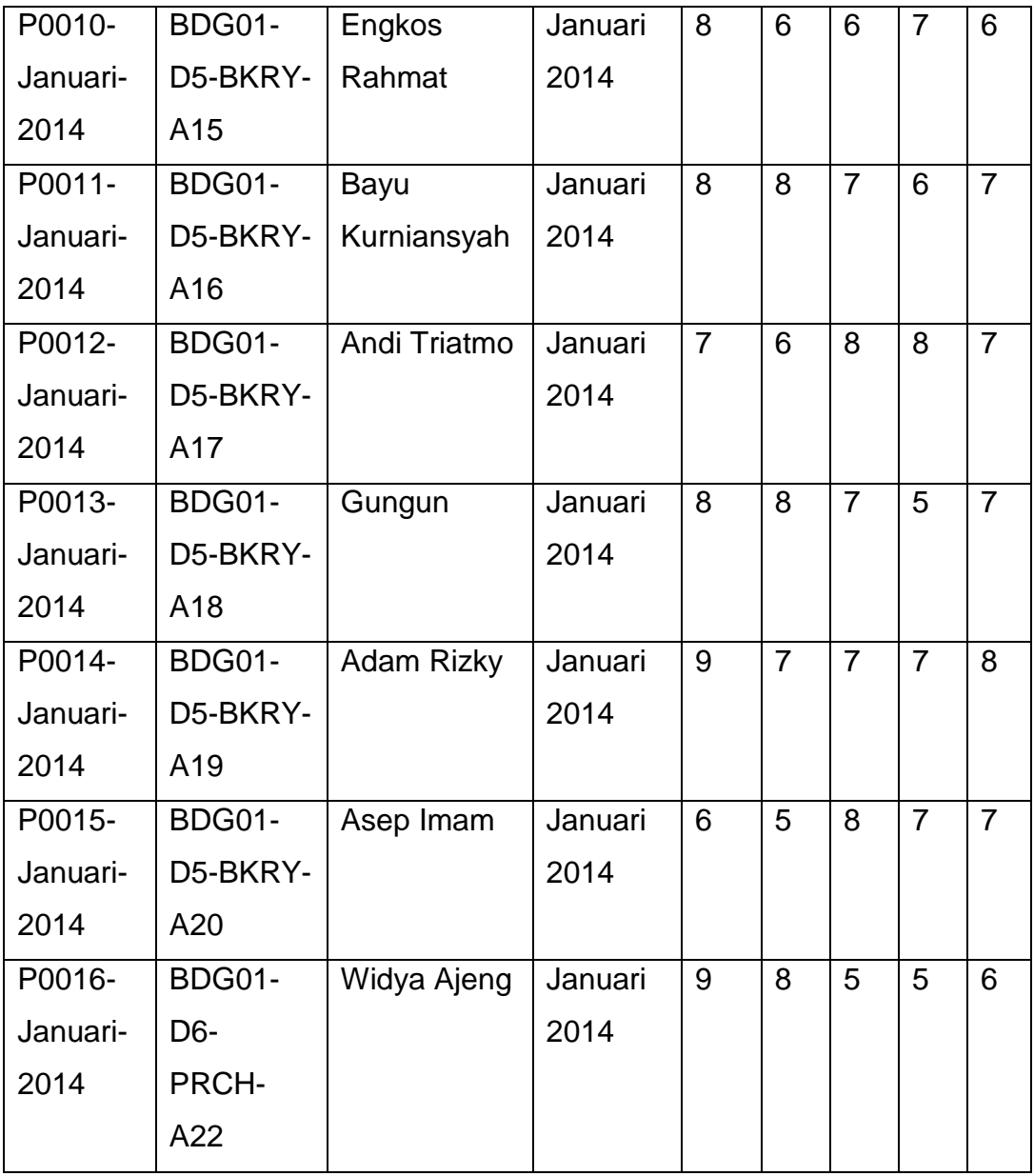

Proses hasil penilaian dalam aplikasi dapat dilihat pada [Gambar 5.33.](#page-22-0)

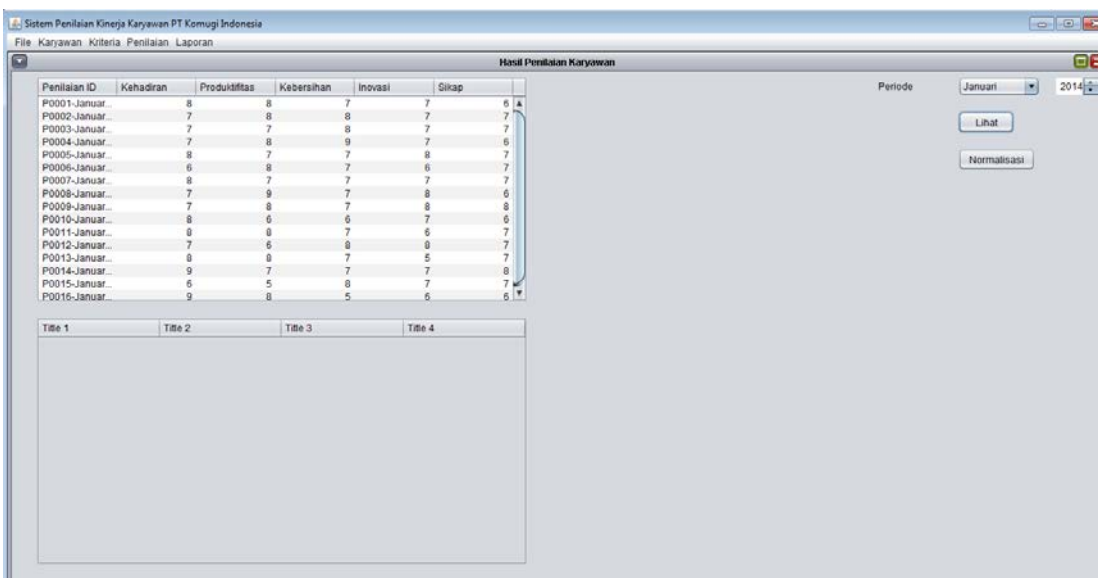

<span id="page-22-0"></span>Gambar 5.33 Gambar hasil perhitungan kinerja karyawan periode Januari 2014

Setelah seluruh karyawan bawahan setiap departemen dinilai, selanjutnya nilai setiap kriteria akan dilakukan proses perhitungan normalisasi.

### **5.17.3 Proses Normalisasi Penilaian**

Pada kasus sistem penilaian ini, nilai kehadiran, nilai produktifitas, nilai kebersihan dihitung menggunakan rumus normalisasi nilai maksimal. Sedangkan nilai inovasi dan nilai sikap dihitung menggunakan rumus normalisasi nilai minimal. Rumus yang digunakan dapat dilihat pada Gambar 2.1.

Hasil perhitungan normalisasi penilaian kinerja karyawan dapat dilihat pada [Tabel 5.20.](#page-23-0)

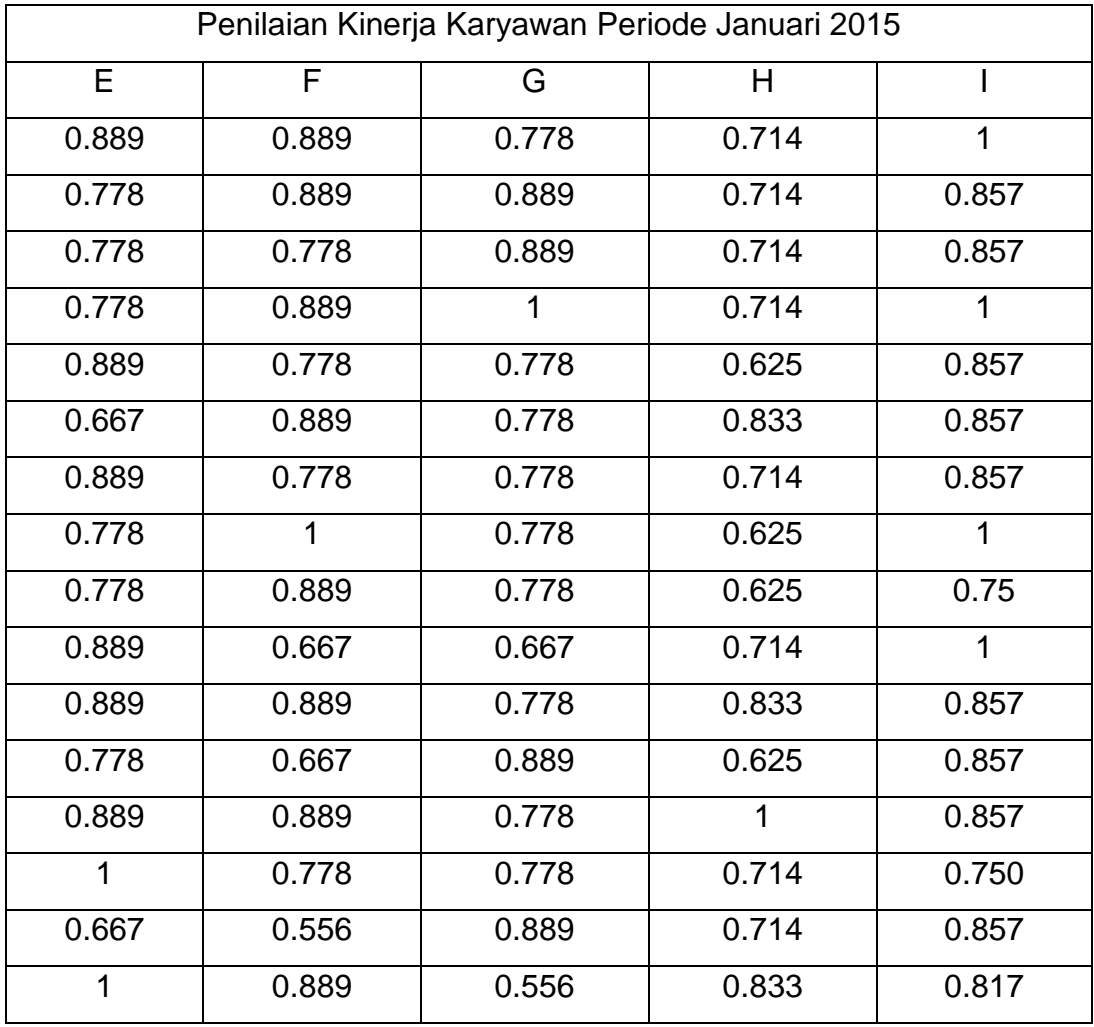

# <span id="page-23-0"></span>Tabel 5.20 Tabel perhitungan normalisasi hasil penilaian kinerja karyawan periode Januari 2014

Hasil perhitungan normalisasi penilaian kinerja karyawan periode Januari 2014 pada aplikasi dapat dilihat pada [Gambar 5.34.](#page-24-0)

|                              |           |                |                |                               |                                  | Hasil Penilaian Karyawan    |
|------------------------------|-----------|----------------|----------------|-------------------------------|----------------------------------|-----------------------------|
| Penilaian ID                 | Kehadiran | Produktifitas  | Kebersihan     |                               | Inovasi                          | Sikap                       |
| P0001-Januar                 |           |                |                |                               |                                  | $6 \frac{1}{4}$             |
| P0002-Januar                 |           |                |                |                               |                                  | 7.7%                        |
| P0003-Januar                 |           |                |                |                               |                                  | 7.                          |
| P0004-Januar                 |           |                |                |                               |                                  | 6                           |
| P0005-Januar                 |           | a              |                |                               |                                  | 7                           |
| P0006-Januar                 |           | ś.             |                | ×                             | $\ddot{6}$                       | $\overline{7}$              |
| P0007-Januar                 |           | 8              |                | 7                             | z                                | 7                           |
| P0008-Januar                 |           | $\overline{7}$ | à              | $\overline{7}$                | 8                                | s.                          |
| P0009-Januar.                |           | 7              | ß              | $\overline{1}$                | 8                                | 8                           |
| P0010-Januar                 |           | 8              | ĥ,             | $\overline{a}$                | $\tau$                           | 6                           |
| P0011-Januar                 |           | 8              | R              |                               | 6                                | 7                           |
| P0012-Januar                 |           | 7              | ß.             | $\overline{8}$                | <b>B</b>                         | $\overline{7}$              |
| P0013-Januar                 |           | 8              | 8<br>٠         | 7<br><b>z</b>                 | 5                                | $\overline{\tau}$           |
| P0014-Januar                 |           | $\overline{9}$ |                |                               | $\tau$                           | $\overline{\phantom{a}}$    |
| P0015-Januar<br>P0016-Januar |           | 6<br>$\Omega$  | 5<br>$\bf{8}$  | 8<br>$\overline{\phantom{a}}$ | $\overline{7}$<br>$\overline{6}$ | 7 <sub>1</sub><br>$6$ $\pi$ |
|                              |           |                |                |                               |                                  |                             |
| Penilaian ID                 | Kehadiran | Produktifitas  | Kebersihan     | Inovasi                       | Sikap                            | Nilai Total                 |
| P0001-Janu. 0.889            |           | 0.889          | 0.778          | 0.714                         | 1                                | 0.849                       |
| P0002-Janu. 0.778            |           | 0.889          | 0.889          | 0.714                         | 0.857                            | 0.846                       |
| P0003-Janu 0.778             |           | 0.778          | 0.889          | 0.714                         | 0.857                            | 0.813                       |
| P0004-Janu 0.778             |           | 0.889          | 1              | 0.714                         | 1                                | 0.894                       |
| P0005-Janu 0.889             |           | 0.778          | 0.778          | 0.625                         | 0.857                            | 0.793                       |
| P0006-Janu. 0.667            |           | 0.889          | 0.778          | 0.833                         | 0.857                            | 0.802                       |
| P0007-Janu. 0.889            |           | 0.778          | 0.778          | 0.714                         | 0.857                            | 0.802                       |
| P0008-Janu 0.778             |           | 1              | 0.778          | 0.625                         | 1                                | 0.851                       |
| P0009-Janu 0.778             |           | 0.889          | 0.778          | 0.625                         | 0.75                             | 0.793                       |
| P0010-Janu., 0.889           |           | 0.667          | 0.667          | 0.714                         | 1                                | 0.749                       |
| P0011-Janu 0.889             |           | 0.889          | 0.778          | 0.833                         | 0.057                            | 0.847                       |
| P0012-Janu 0.778             |           | 0.667          | 0.989          | 0.625                         | 0.857                            | 0.77                        |
| P0013-Janu 0.889             |           | 0.889          | 0.778          | 1                             | 0.857                            | 0.863                       |
| P0014-Janu 1                 |           | 0.778          | 0.778          | 0.714                         | 0.75                             | 0.813                       |
| P0015-Janu 0.667             |           | 0.556          | 0.889<br>0.556 | 0.714<br>0.833                | 0.857                            | 0.724<br>0.817              |
| P0016-Janu 1                 |           | 0.889          |                |                               | $\mathbf{1}$                     |                             |

<span id="page-24-0"></span>Gambar 5.34 Gambar hasil normalisasi penilaian kinerja karyawan periode Januari 2014

# **5.17.4 Hasil Nilai Akhir Perhitungan Kinerja Karyawan dalam periode bulan**

Setelah proses normalisasi dilakukan, tahapan selanjutnya adalah perhitungan nilai akhir kinerja karyawan. Sebagai contoh akan ditampilkan penilaian salah satu karyawan pada periode Januari 2014.

| Karyawan Id       | BDG01-D3-SADM-A04                                  |
|-------------------|----------------------------------------------------|
| Karyawan Nama     | Sudjatmiko                                         |
| Periode Penilaian | Januari-2015                                       |
| A                 | Hasil Normalisasi Nilai Kehadiran Januari-2015     |
| A <sub>1</sub>    | Bobot Nilai Kriteria Kehadiran                     |
| B                 | Hasil Normalisasi Nilai Produktifitas Januari-2015 |
| <b>B1</b>         | Bobot Nilai Kriteria Produktifitas                 |
| $\mathsf{C}$      | Hasil Normalisasi Nilai Kebersihan Januari-2015    |
| C <sub>1</sub>    | Bobot Nilai Kriteria Kebersihan                    |
| D                 | Hasil Normalisasi Nilai Inovasi Januari-2015       |

Tabel 5.21 Tabel contoh karyawan yang dinilai periode Januari 2015

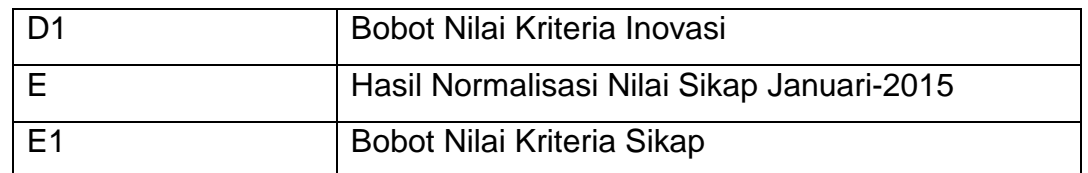

Nilai Akhir = ((A \* A1) + (B \* B1) + (C \* C1) + (D \* D1) + (E \* E1))\*10 = ((0.889\*0.2)+(0.889\*0.3)+(0.778\*0.3)+(0.714\*0.1)+(1\*0.1))\*10 = 8.49

Hasil akhir pada nilai akhir penilaian kinerja karyawan dapat dilihat dalam bentuk tabel atau diagram. Hasil perhitungan dari aplikasi dapat dilihat pada [Gambar 5.35.](#page-25-0)

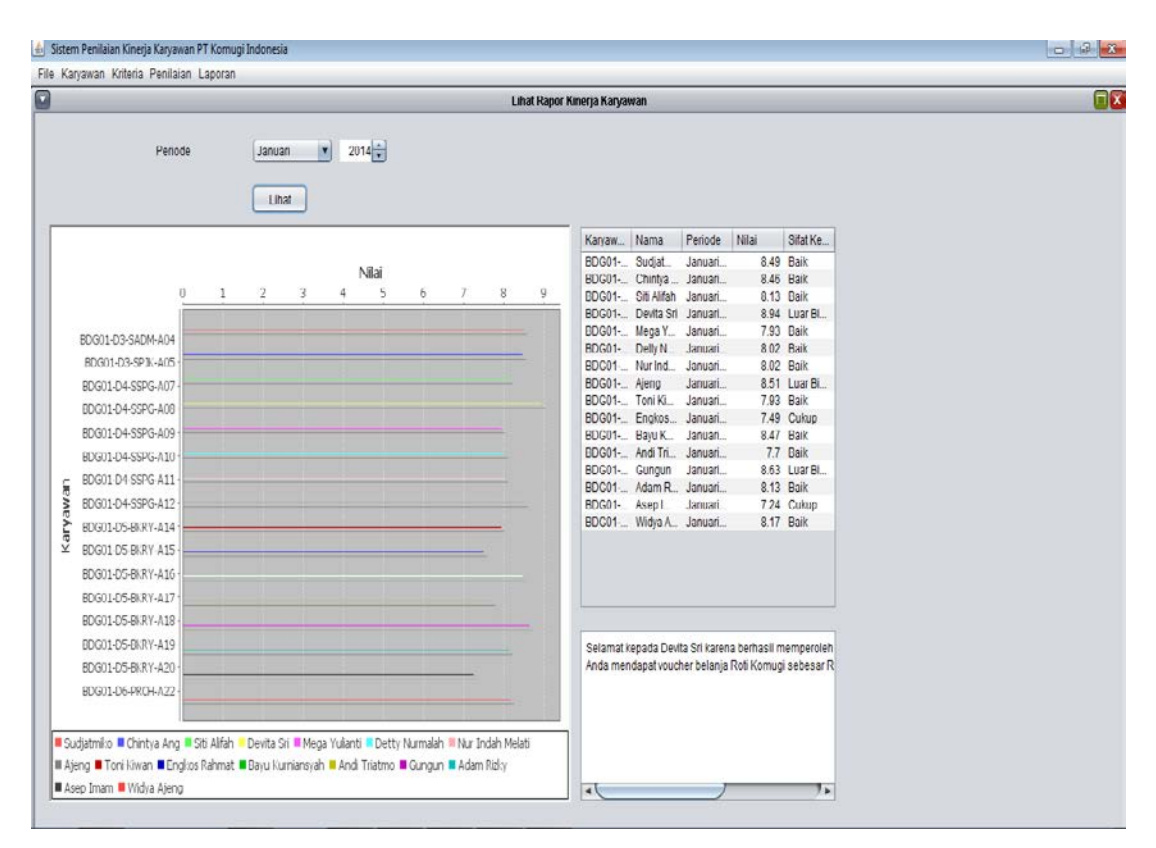

Gambar 5.35 Gambar hasil nilai akhir kinerja karyawan

<span id="page-25-0"></span>Untuk sifat kerja dari hasil nilai akhir setiap periode dapat dilihat pada [Tabel 5.22.](#page-26-0)

<span id="page-26-0"></span>

| $NA = Nilai Akhir$ | Sifat Kerja            |
|--------------------|------------------------|
| $0 < N_A > 5$      | Perlu Mendapat Catatan |
| 5 < NA > 6         | Sangat Buruk           |
| 6 < NA > 7.5       | Cukup                  |
| 7.5 < NA > 8.5     | <b>Baik</b>            |
| 8.5 < NA > 9.5     | Luar Biasa             |
| $9.5 < NA > = 10$  | Istimewa               |

Tabel 5.22 Tabel status nilai akhir kinerja karyawan

Hasil akhir penilaian kinerja karyawan pada periode bulan akan dibandingkan kepada seluruh karyawan. Karyawan dengan penilaian tertinggi akan mendapatkan bonus special, yaitu memperoleh *voucher* pembelian roti Komugi sebesar 50.000.

# **5.17.5 Hasil Perhitungan Kinerja Karyawan dalam periode tahun**

Bila seluruh data penilaian terhadap kinerja karyawan dapat dilakukan dalam periode tahun. Hasil perhitungan kinerja salah satu karyawan dapat dilihat pada [Gambar 5.36.](#page-27-0)

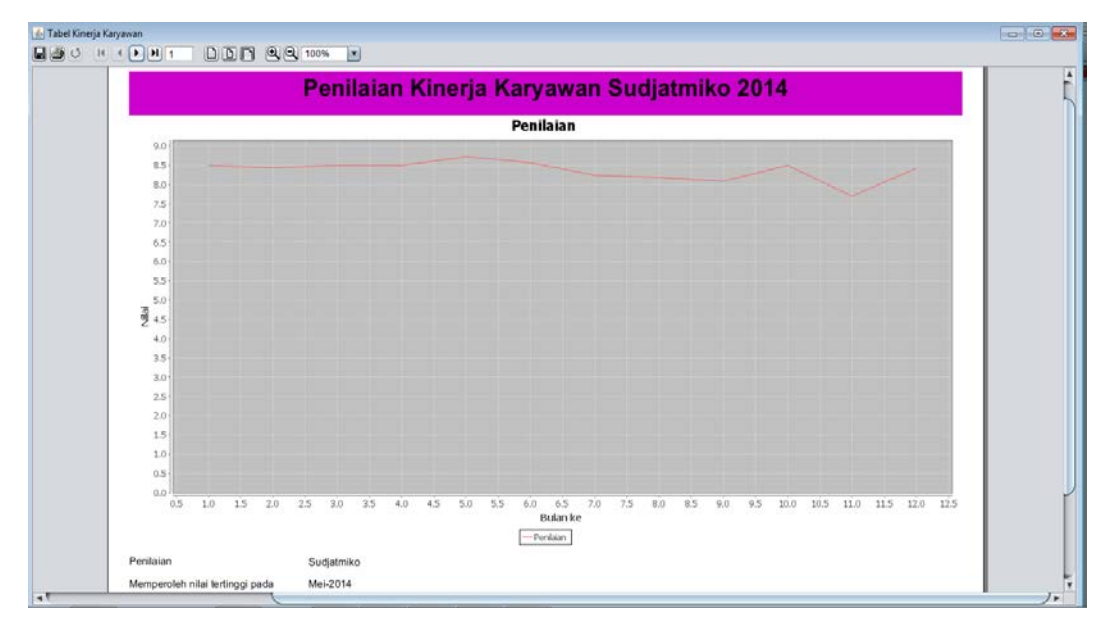

<span id="page-27-0"></span>Gambar 5.36 Gambar salah satu perhitungan kinerja karyawan Sudjatmiko tahun 2014

Hasil penilaian karyawan dalam periode tahun dibuat dalam bentuk diagram garis. Hasil kesimpulan dari penilaian ini menampilkan nilai tertinggi dan nilai terendah dalam tahun tersebut.